Système Dell DR Series Notes de mise à jour pour la version 3.0.0.1

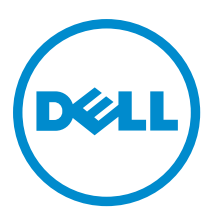

## Remarques, précautions et avertissements

REMARQUE : Une REMARQUE indique des informations importantes qui peuvent vous aider à mieux utiliser Ø l'ordinateur.

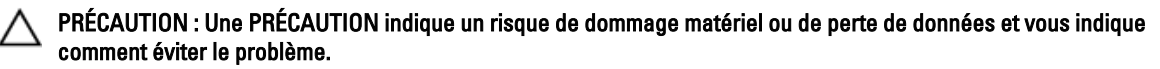

AVERTISSEMENT : Un AVERTISSEMENT indique un risque d'endommagement du matériel, de blessure corporelle  $\wedge$ ou de mort.

Copyright **©** 2014 Dell Inc. Tous droits réservés. Ce produit est protégé par les lois sur les droits d'auteur et la propriété intellectuelle des États-Unis et des autres pays. Dell™ et le logo Dell sont des marques de Dell Inc. aux États-Unis et/ou dans d'autres juridictions. Toutes les autres marques et tous les noms de produits mentionnés dans ce document peuvent être des marques de leurs sociétés respectives.

2014 - 03

Rev. A10

# Table des matières

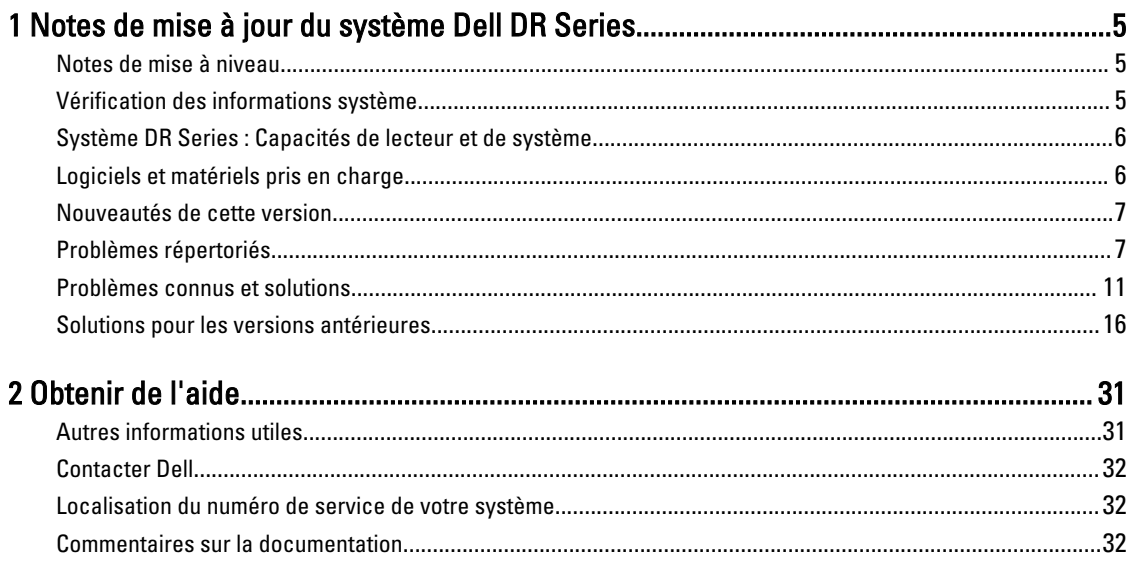

# <span id="page-4-0"></span>1 Notes de mise à jour du système Dell DR Series

Les Notes de mise à jour de la version 3.0.0.1 servent de complément à la documentation du système Dell DR Series. Pour obtenir la documentation complète du système DR Series, reportez-vous à la section [Autres informations utiles.](#page-30-0) Les Notes de mise à jour contiennent des détails sur le logiciel système préinstallé sur les systèmes Dell DR Series. Elles décrivent également les dernières mises à jour, les problèmes répertoriés, les solutions et d'autres informations.

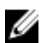

REMARQUE : Pour obtenir des instructions sur la configuration des périphériques RDA (Rapid Data Access), consultez le Guide de l'administrateur du système Dell DR Series. Ce guide est disponible à l'adresse dell.com/ powervaultmanuals.

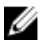

REMARQUE : Nous vous recommandons de consulter les dernières versions de la documentation du système DR Series disponibles auprès de Dell.

#### Notes de mise à niveau

Cette section contient des informations importantes pour les utilisateurs qui effectuent une mise à niveau de la version 2.1 à la version 3.x.

- Si le plug-in OST est déjà installé, vous devez le désinstaller, puis installez la version 3.x du plug-in OST. Cela est dû au fait que le nom du plug-in OST a été modifié en 3.0.0.1.
- Si vous utilisez NetVault Backup (NVBU), ne mettez PAS à niveau votre progiciel autonome de RDS. Cela est dû au fait que NVBU 9.2 est compatible avec le plug-in RDS 2.1, mais pas avec le plug-in RDS 3.0.0.1. Pour plus d'informations sur la compatibilité de RDS, voir la section Réseau de compatibilité de (NetVault Backup (NVBU) dans le Guide d'interopérabilité de Dell DR Series System.
- Si vous utilisez NetBackup, vous devez définir l'indicateur d'attribut synthétique optimisé sur le pool de disques si vous souhaitez mettre en œuvre des sauvegardes synthétiques optimisées. Cela s'applique aux conteneurs créés dans 2.1 seulement. Pour plus d'informations, voir la section Configuration de NetBackup pour les sauvegardes synthétiques optimisées dans le Guide de l'administrateur Dell DR Series System.

#### Vérification des informations système

Avant de résoudre des problèmes relatifs à un système DR Series, assurez-vous que le logiciel du système DR Série installé est à jour. Les pilotes, logiciels et micrologiciel associés sont disponibles sur dell.com/support.

Pour télécharger les derniers pilotes et micrologiciel pour votre système, suivez les étapes ci-dessous :

- 1. Allez à dell.com/support et entrez votre numéro de service ou naviguez vers votre produit.
- 2. Cliquez sur Obtenir les pilotes.
- 3. Cliquez sur Afficher tous les pilotes.
- 4. Confirmez que vous avez le bon produit, puis sélectionnez votre système d'exploitation pour lancer la recherche de tous les pilotes, logiciels et micrologiciels associés.

<span id="page-5-0"></span>Pour en savoir plus sur la façon de vérifier la version actuelle du logiciel du système DR Series installé, voir le Guide de l'administrateur du système Dell DR Series ou le Guide de référence de la ligne de commande du système Dell DR Series à l'adresse dell.com/powervaultmanuals.

#### Système DR Series : Capacités de lecteur et de système

Le tableau suivant définit les capacités de lecteur interne du système et les capacités physiques disponibles en valeurs décimales et binaires. Le système DR Series se présente en deux types :

- Système DR4000 Il comprend un logiciel de système DR Series préinstallé sur une plateforme d'appliance Dell PowerEdge R510 modifiée.
- Système DR4100 Il comprend un logiciel de système DR Series préinstallé sur une plateforme d'appliance Dell PowerEdge R720xd modifiée.

Les valeurs de capacité énumérées ici représentent les capacités de lecteur interne et les capacités physiques disponibles ajustées en fonction de la charge associée dans les versions du système DR Series.

U REMARQUE : Dans le tableau suivant, les abréviations To et Go représentent des téraoctets et gigaoctets en valeurs décimales et l'abréviation TiB représente des tébioctets en valeurs binaires. Les tébioctets sont un multiple binaire standard de l'octet, une unité de stockage d'informations numériques.

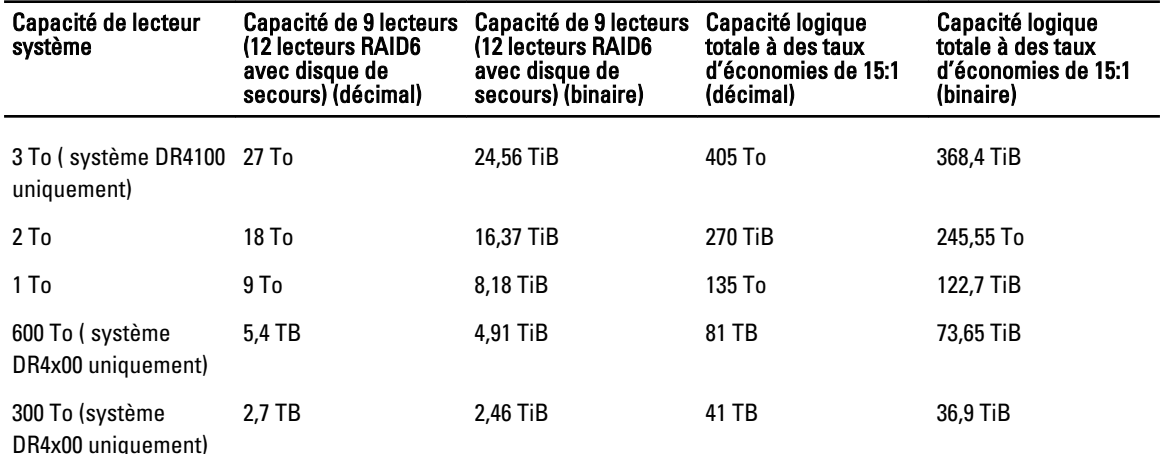

#### Tableau 1. Capacités de disque et capacité physique disponible

REMARQUE : Les systèmes DR4x00 Series à 300 Go ne prennent pas en charge les boîtiers à étagères d'extension externes.

Pour plus d'informations à propos des capacités de stockage de données externes dans les boîtiers à étagères d'extension, reportez-vous à « DR Series Expansion Shelf » (Étagères d'extension DR Series) dans *Dell DR Series System* Administrator Guide (Guide de l'administrateur de système Dell DR Series) sur dell.com/powervaultmanuals.

#### Logiciels et matériels pris en charge

Pour une liste complète du matériel et des logiciels pris en charge pour le système Dell DR Series, reportez-vous au Dell DR Series System Interoperability Guide (Guide de compatibilité du système Dell DR Series) sur dell.com/support/ manuals.

Ø

#### <span id="page-6-0"></span>Nouveautés de cette version

Voici la liste des optimisations principales :

- Vue Globale : vous permet de surveiller et d'accéder à l'ensemble des systèmes DR Series de l'entreprise depuis un seul tableau de bord GUI.
- Prise en charge de la sauvegarde synthétique optimisée Symantec NetBackup : se sert d'une API OST pour le partage des données entre les images et synthétise la sauvegarde directement sur le système DR Series sans nécessiter la lecture ou l'écriture des données depuis le serveur de sauvegarde. Cela permet de gagner du temps, de l'argent et de l'espace.
- Rapport d'état hebdomadaire du conteneur : rapport d'état hebdomadaire mis à jour pour qu'il utilise le format HTML et ajout de l'option permettant de recevoir un rapport d'état hebdomadaire depuis la CLI ou la GUI.
- Prise en charge de :
	- NFS sur Solaris x86
	- NFS sur AIX
	- 5 archives AppAssure
	- Applications de sauvegarde supplémentaires, notamment Amanda et BridgeHead
- Ajout d'une fonction de filtrage supplémentaire pour le graphique d'utilisation de la GUI.
- Modifications supplémentaires de la GUI, notamment :
	- Les commandes de statistiques ont été renommées dans l'interface GUI : Statistics: Container (Statistiques : Conteneur) et Statistics: Replication (Statistiques: Réplication) sont devenues Container Statistics (Statistiques du conteneur) et Replication Statistics (Statistiques de réplication).
	- Les graphiques de protocole d'utilisation RDS et OST sont désormais combinés dans le graphique de protocole d'utilisation RDA.
	- Les paramètres de niveau de compression ont été supprimés de la GUI. Si vous voulez modifier le paramètre par défaut de niveau de compression (Fast - Rapide), vous le devez modifier dans la CLI.
	- L'option Active Directory Domain Login Group (Groupe de connexion du domaine Active Directory) a été ajoutée à la GUI.
	- Mise à jour des économies en pour cent. Les économies réelles s'affichent maintenant (par exemple, Économies réelles = 96,22 %/26,5 X).
- Optimisations de la compression : les options Best (Meilleur) et Fast (Rapide) ont été optimisées. Les niveaux d'économies sont maintenant optimisés lorsque l'option Best est utilisée. Avant cette version, les niveaux d'économies Best et Fast étaient pratiquement identiques.

#### Problèmes répertoriés

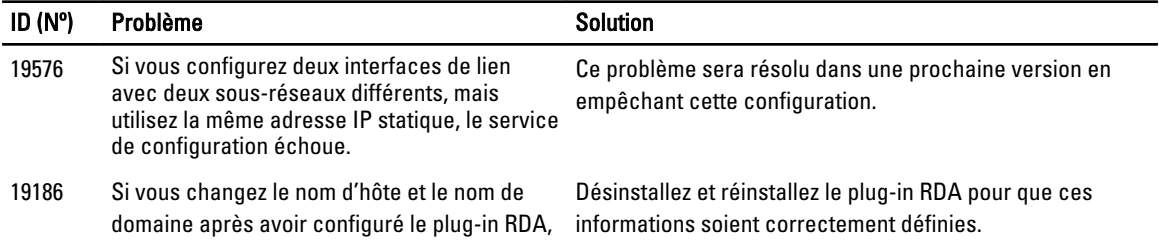

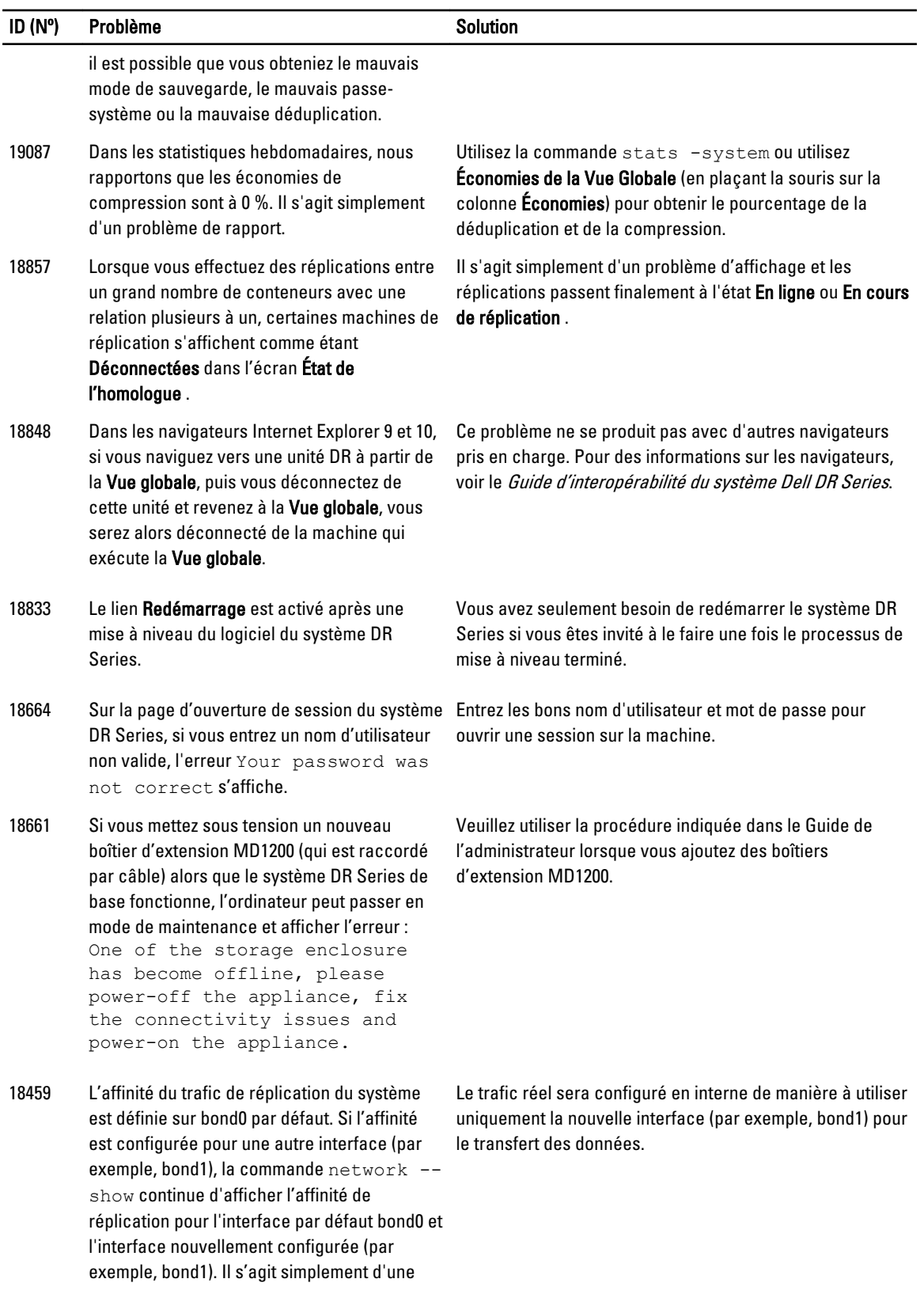

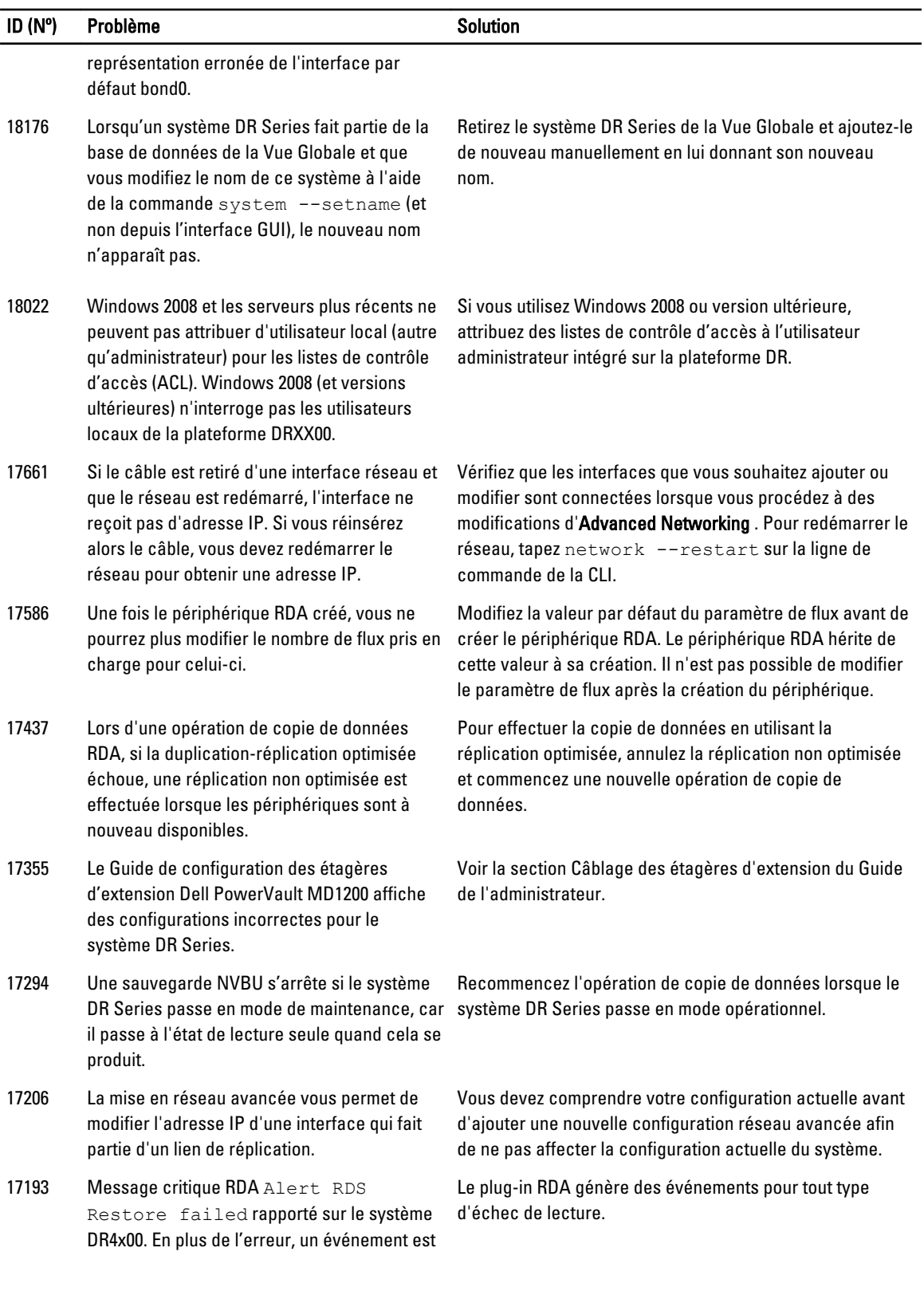

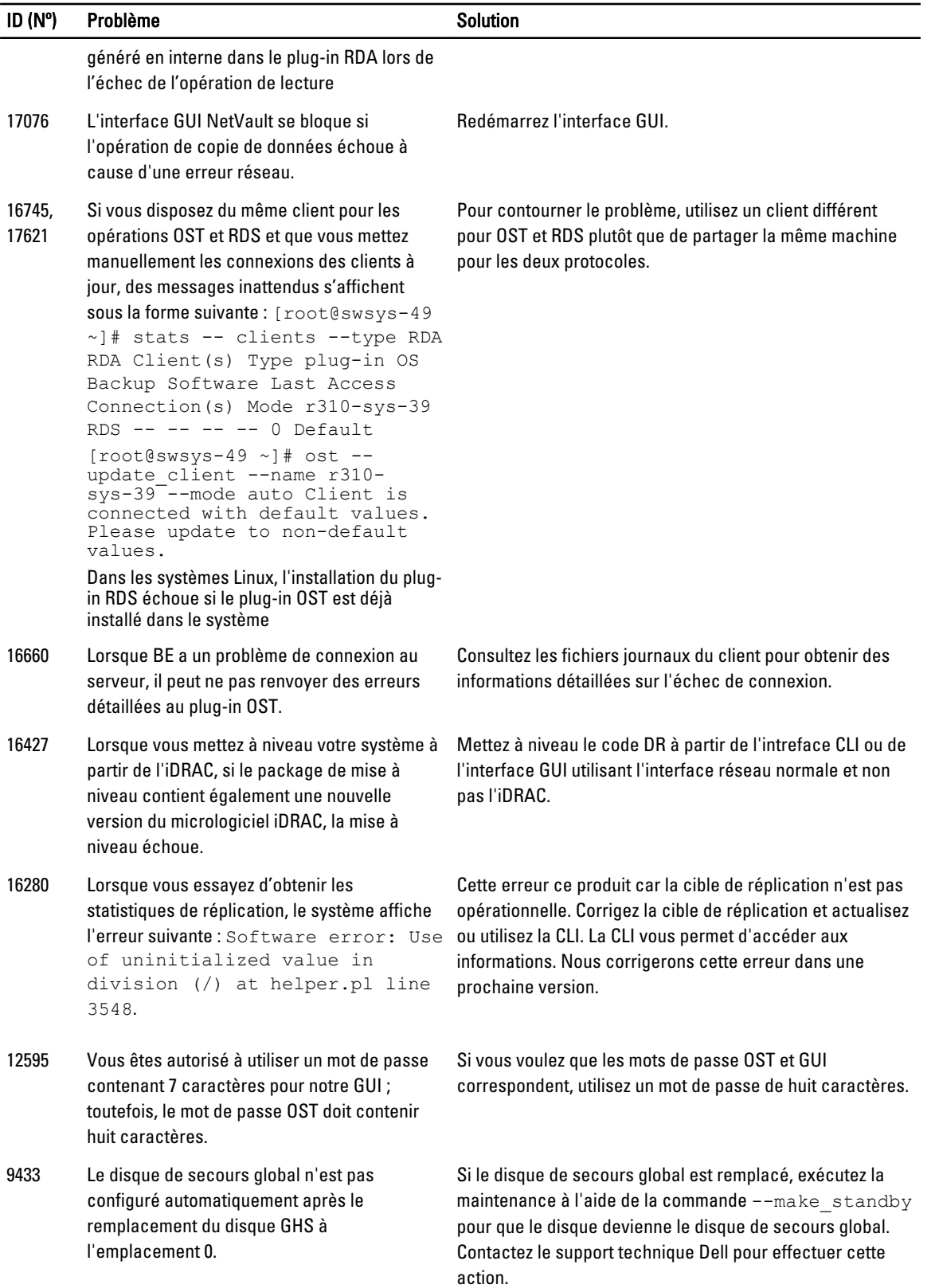

#### <span id="page-10-0"></span>Problèmes connus et solutions

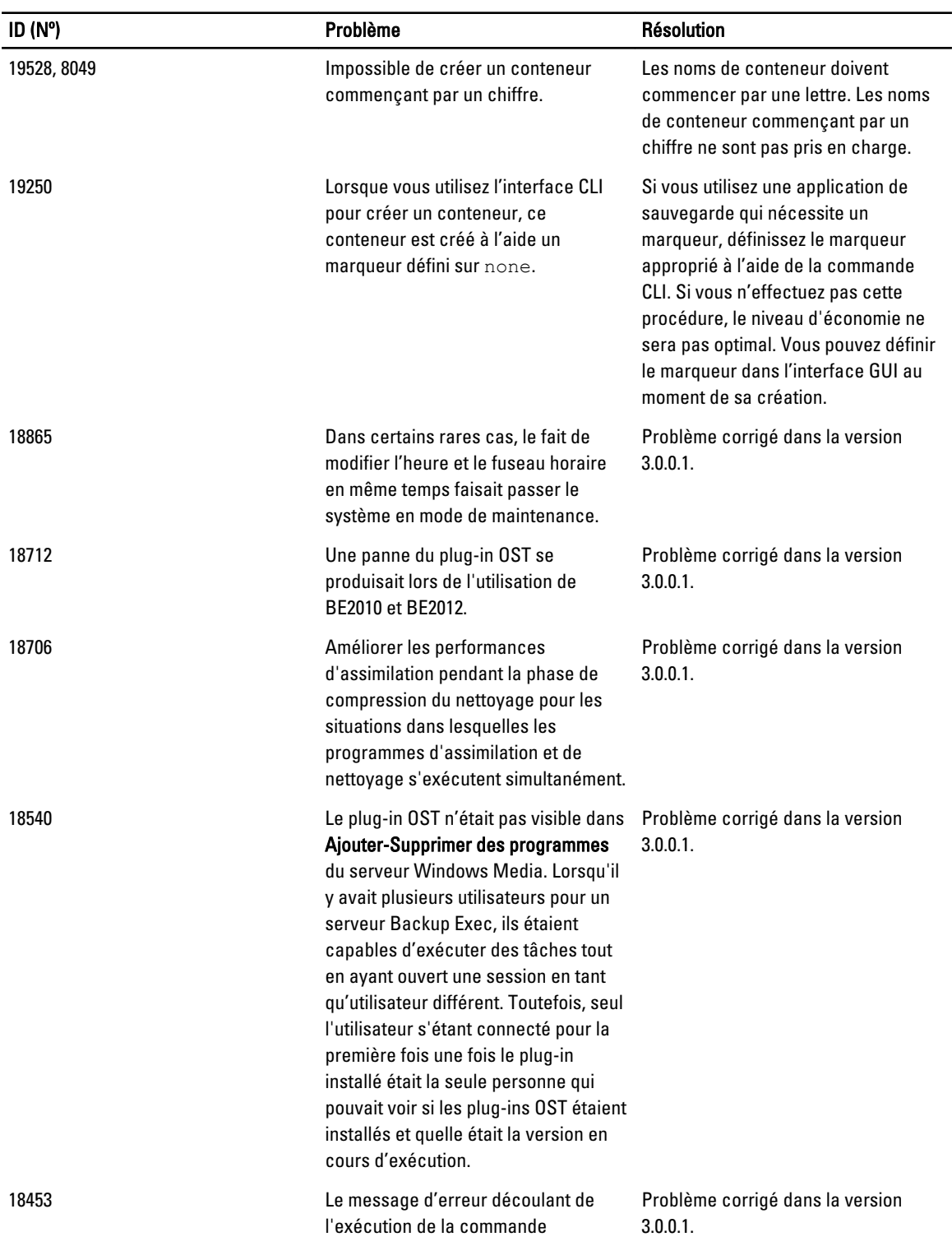

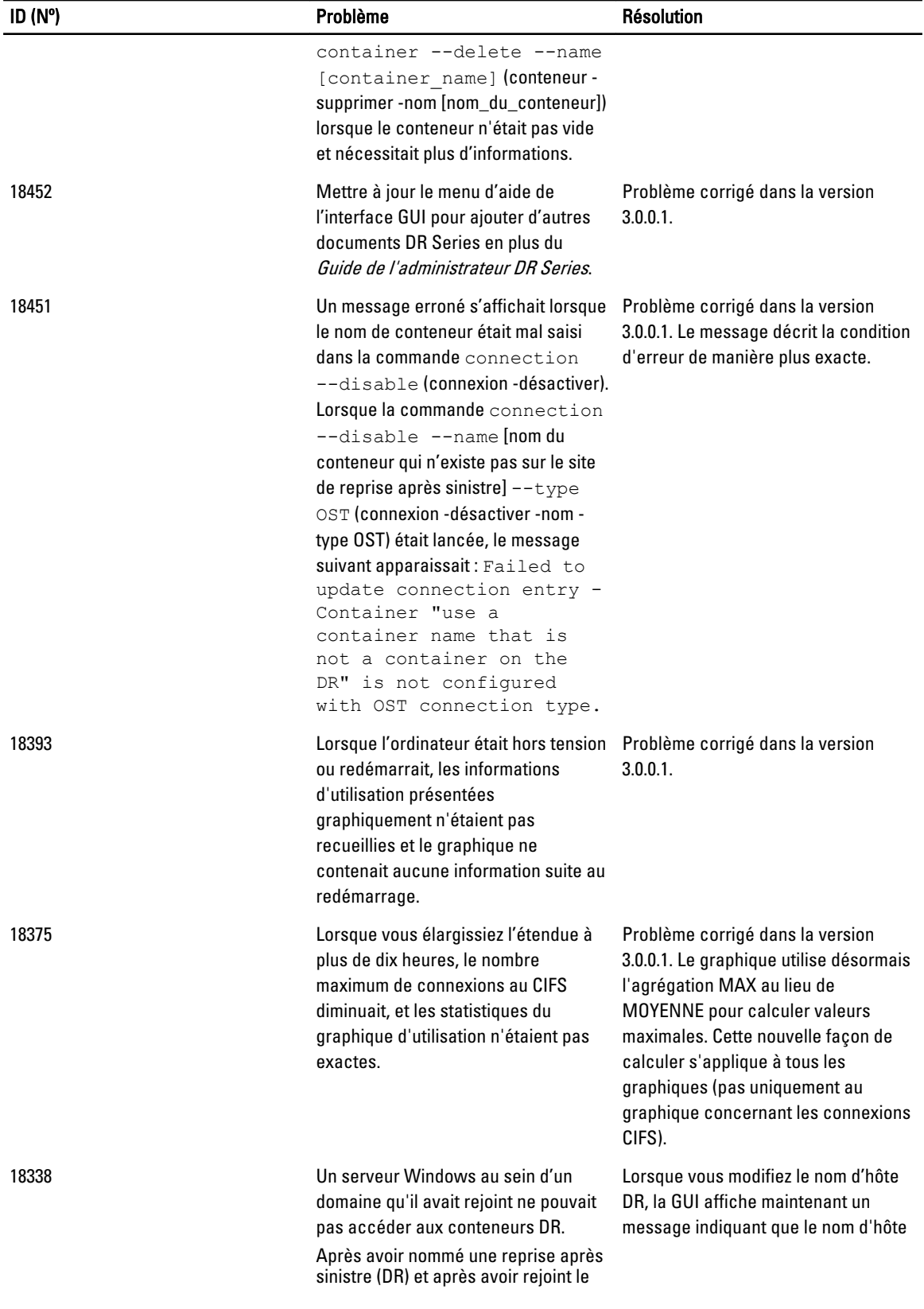

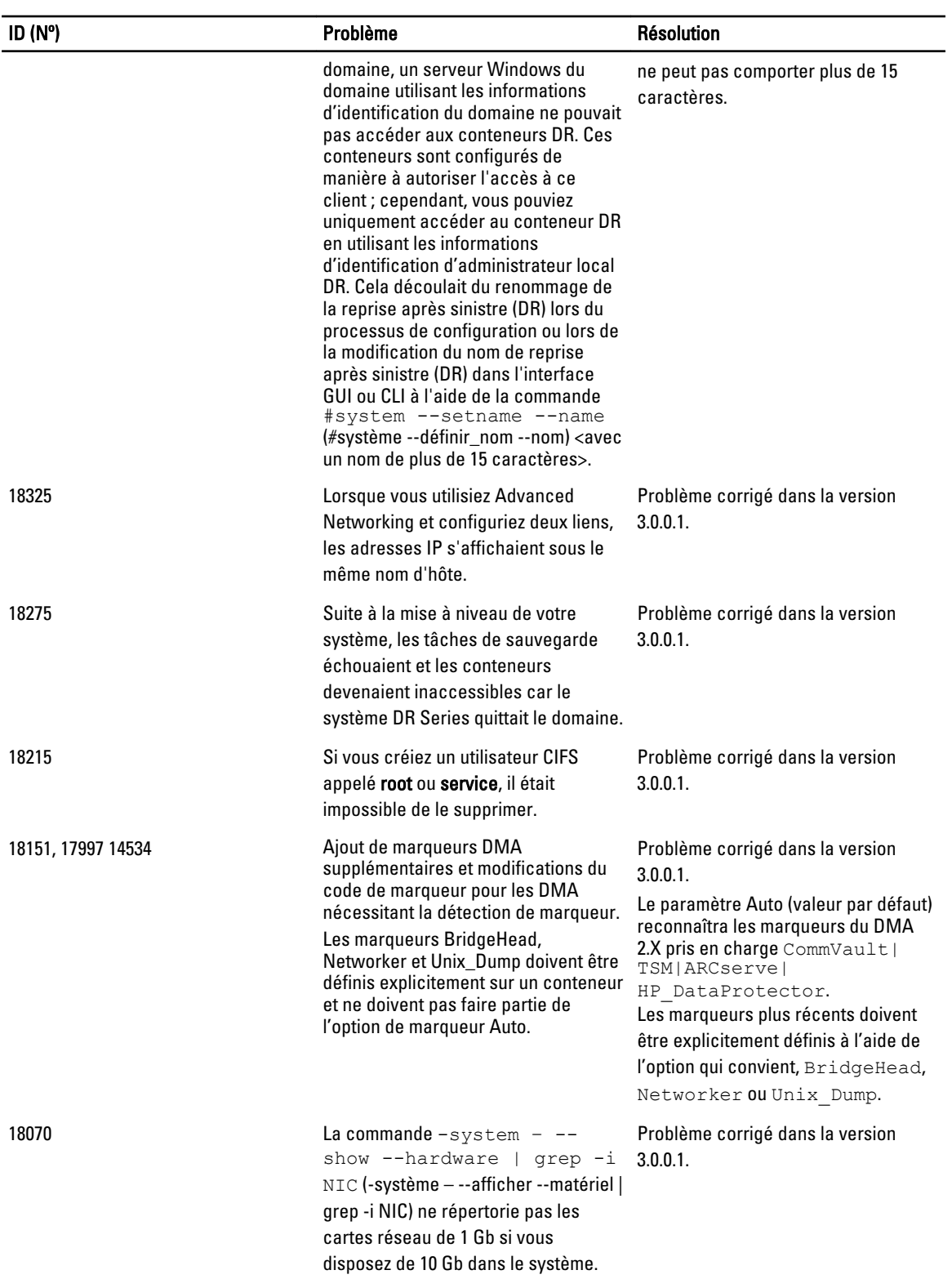

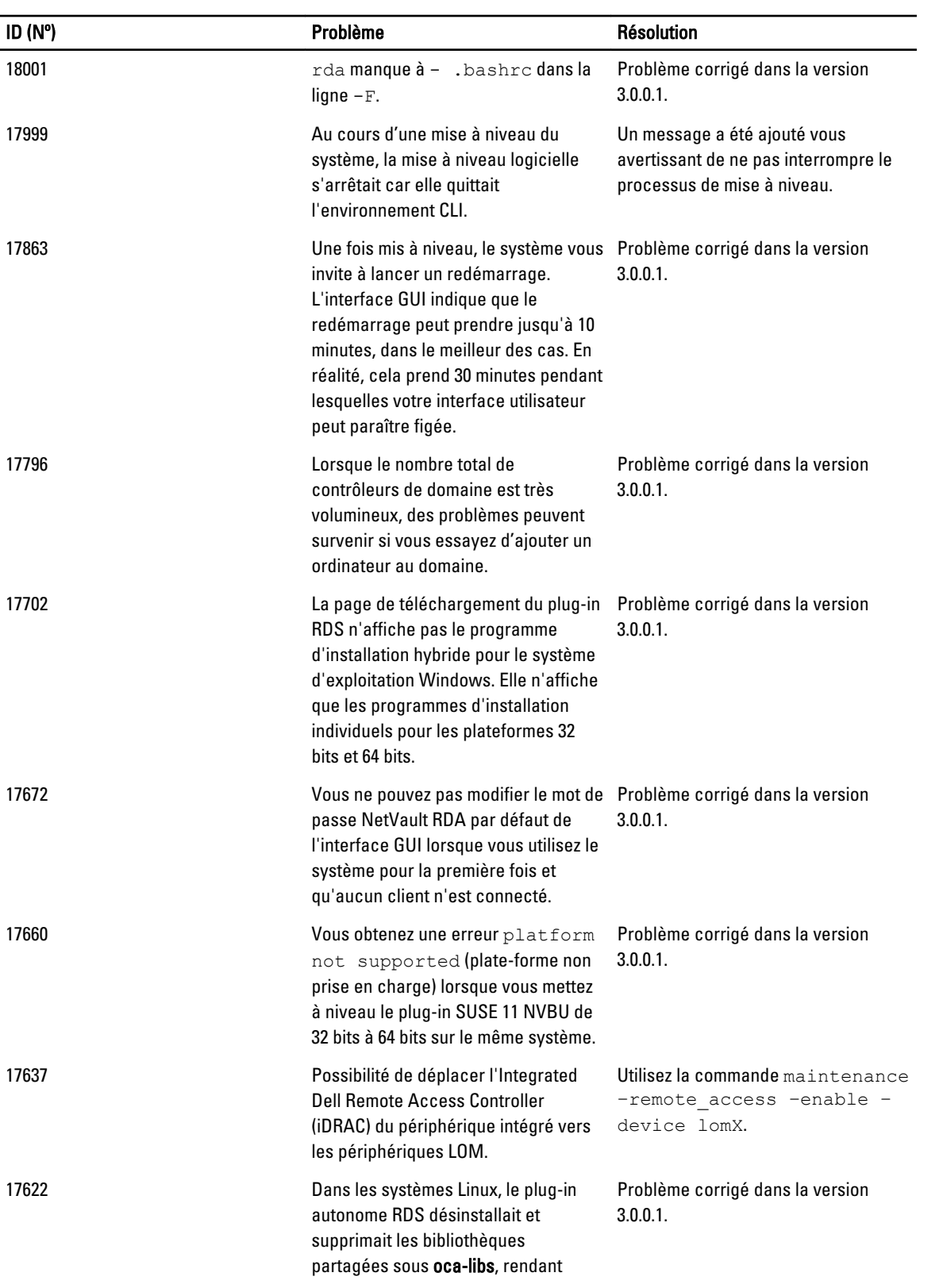

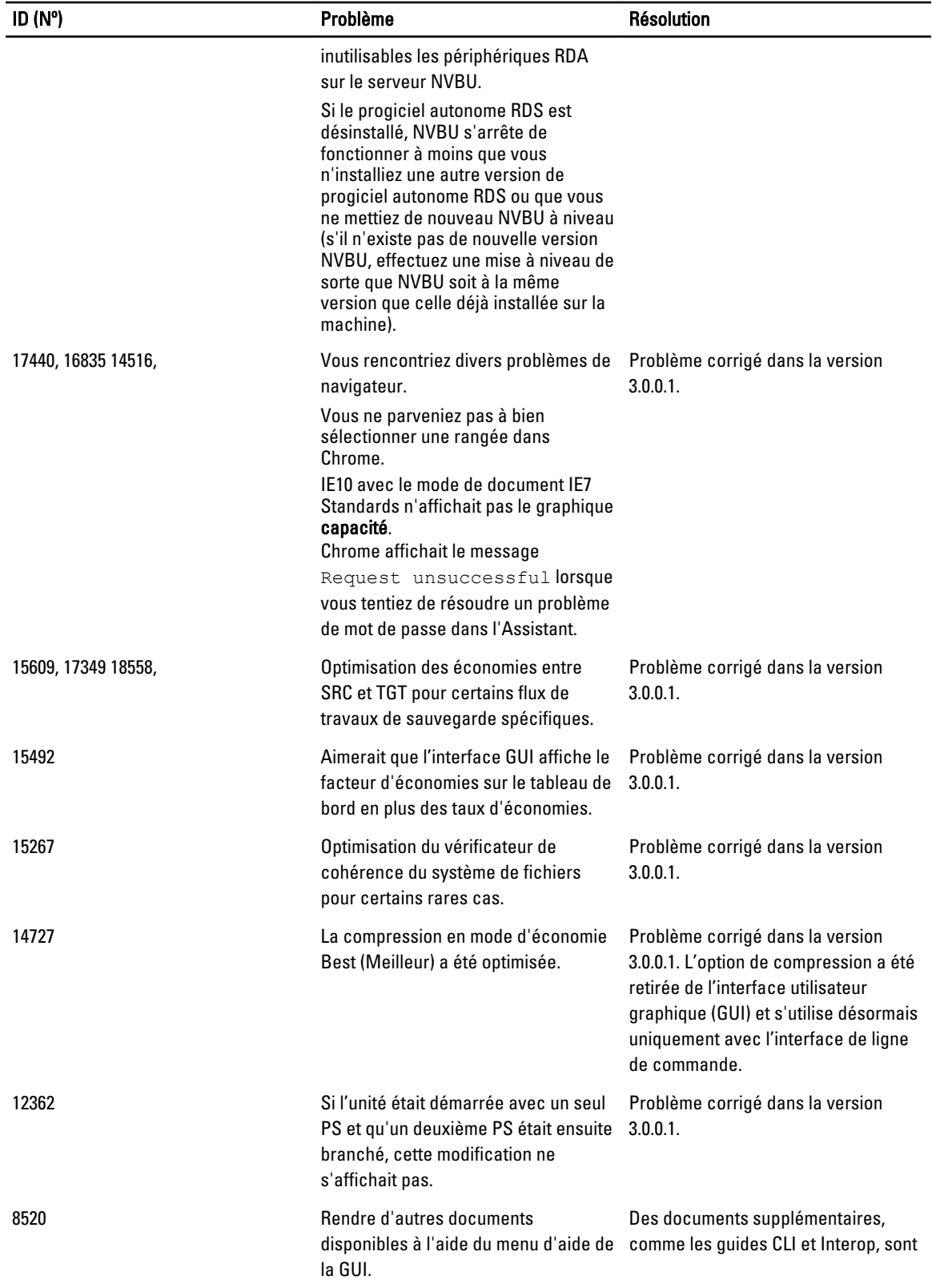

<span id="page-15-0"></span>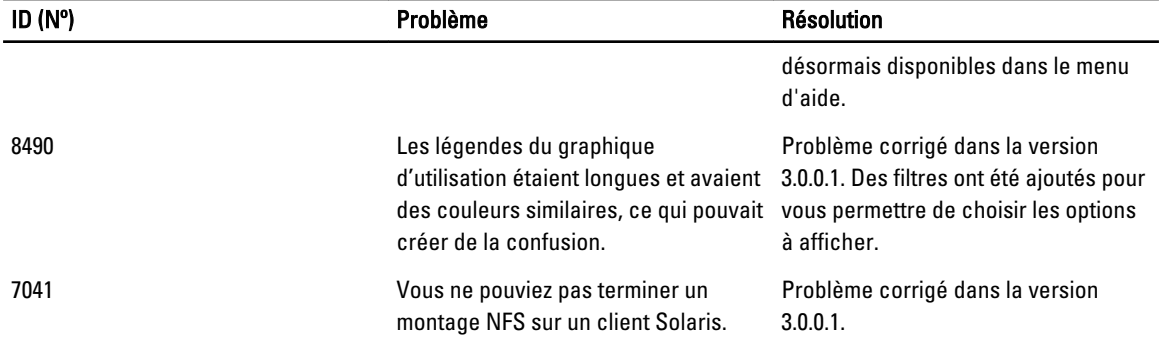

### Solutions pour les versions antérieures

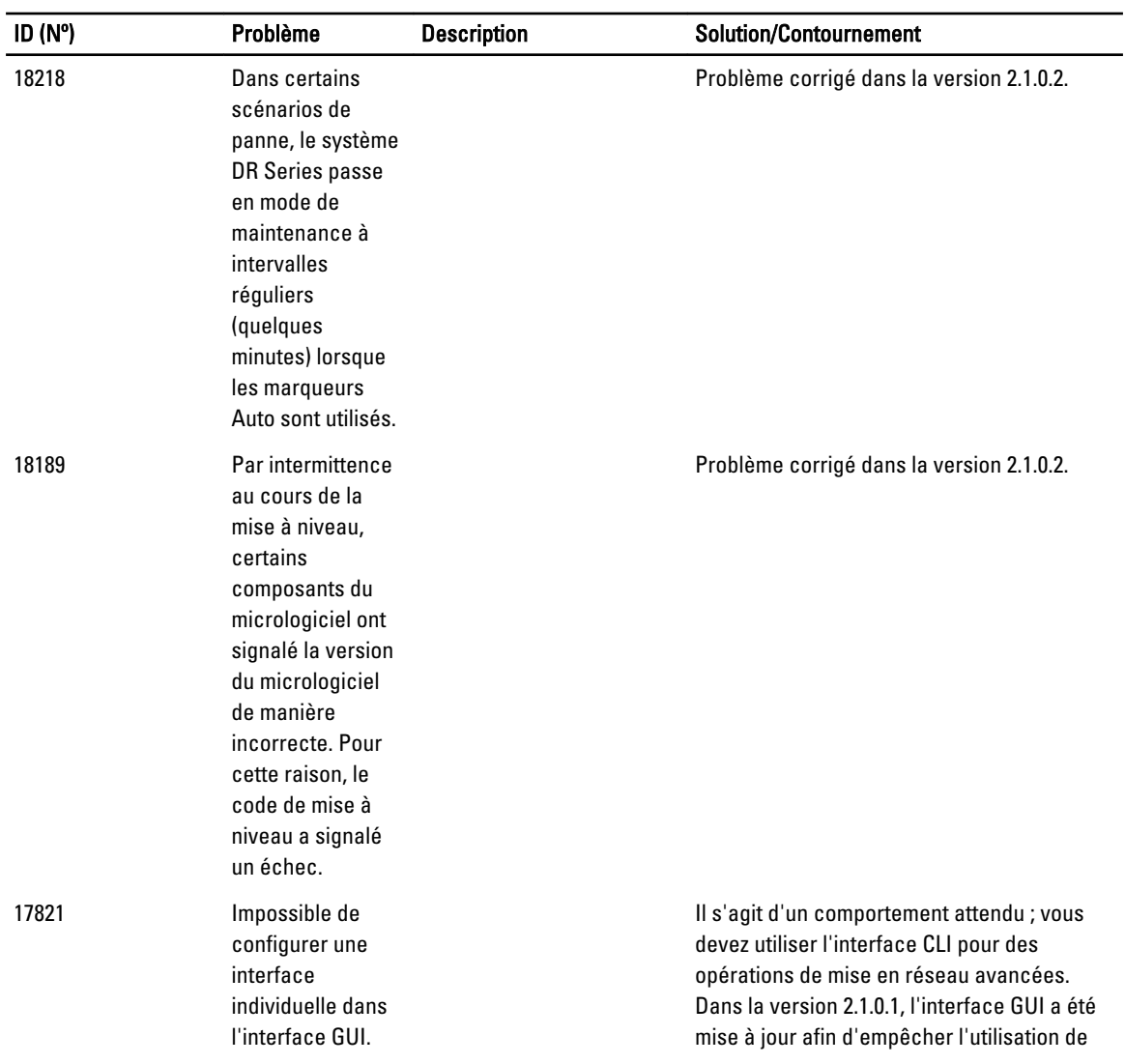

Le tableau suivant présente une liste de problèmes, de descriptions et de solutions ou de contournements pour la version 2.1.0.1 du système Dell PowerVault DR4000/DR4100.

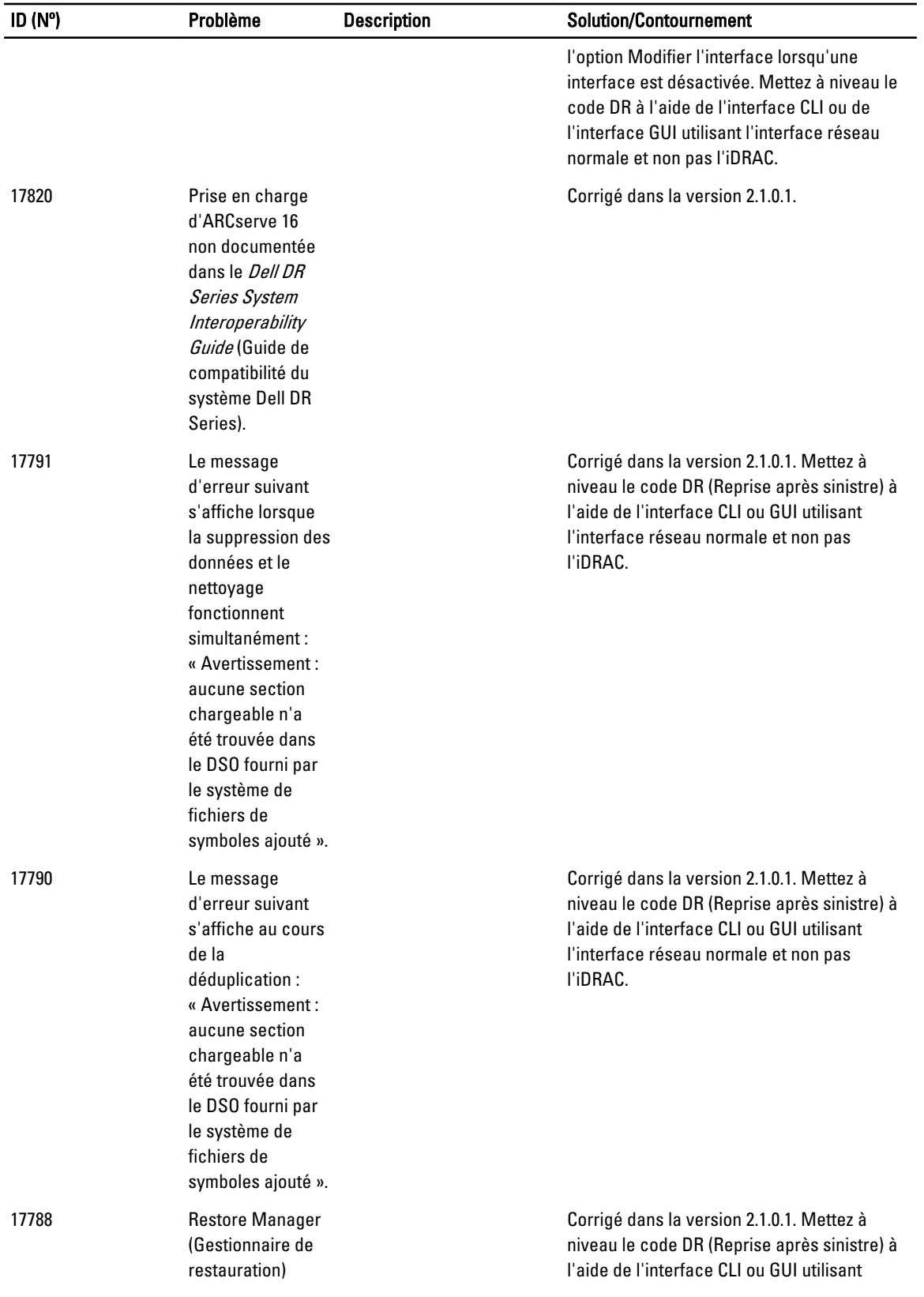

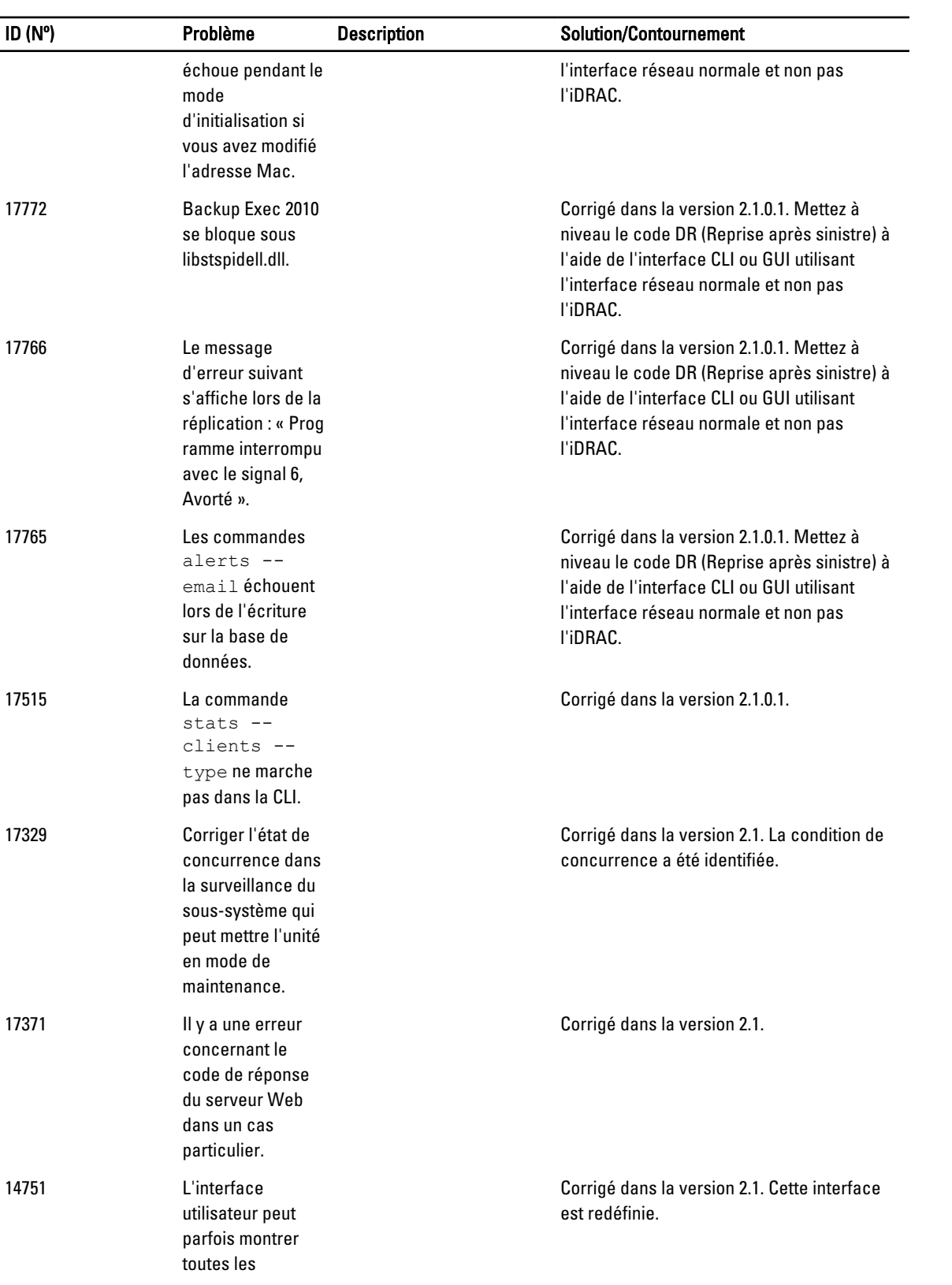

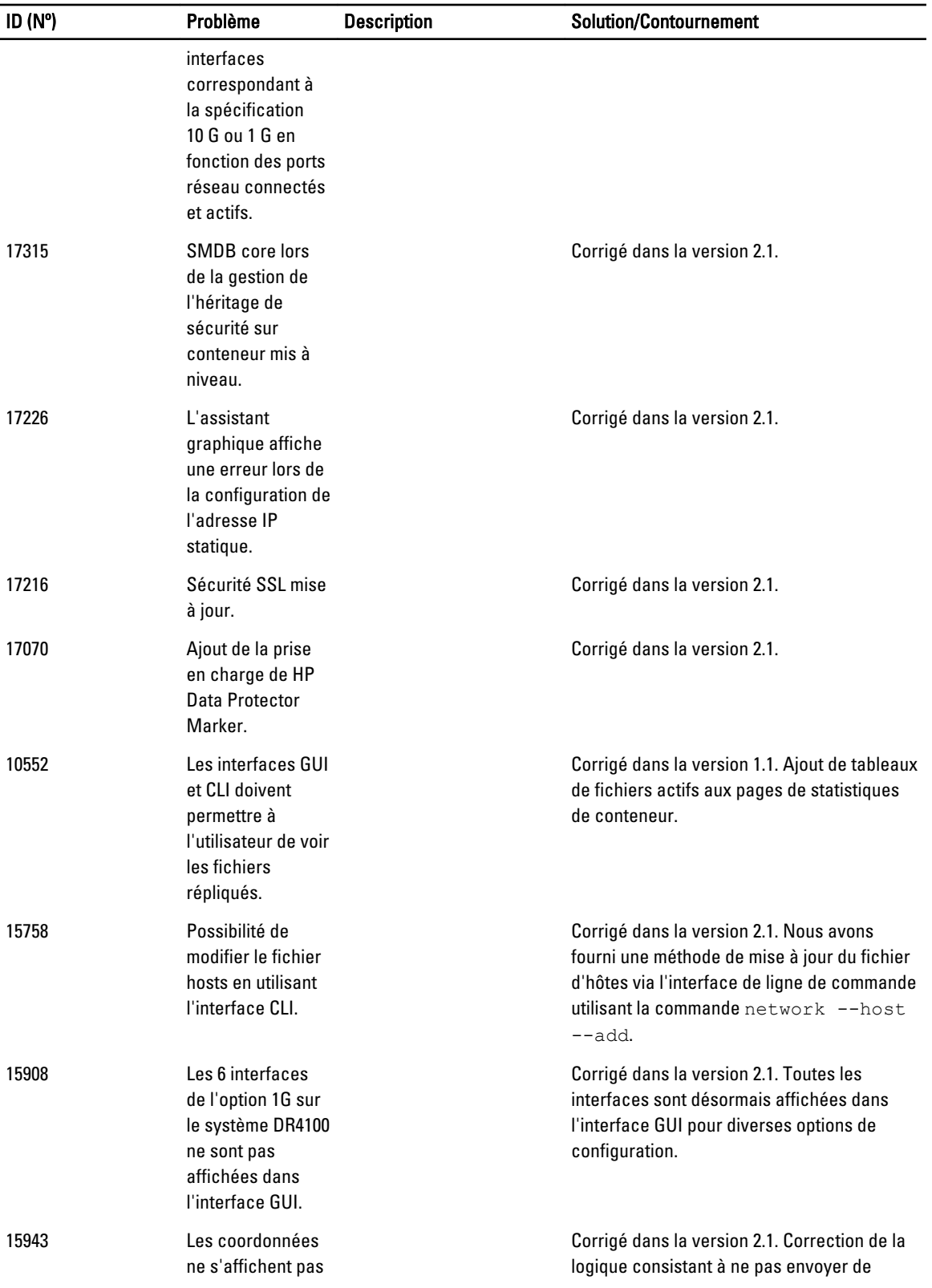

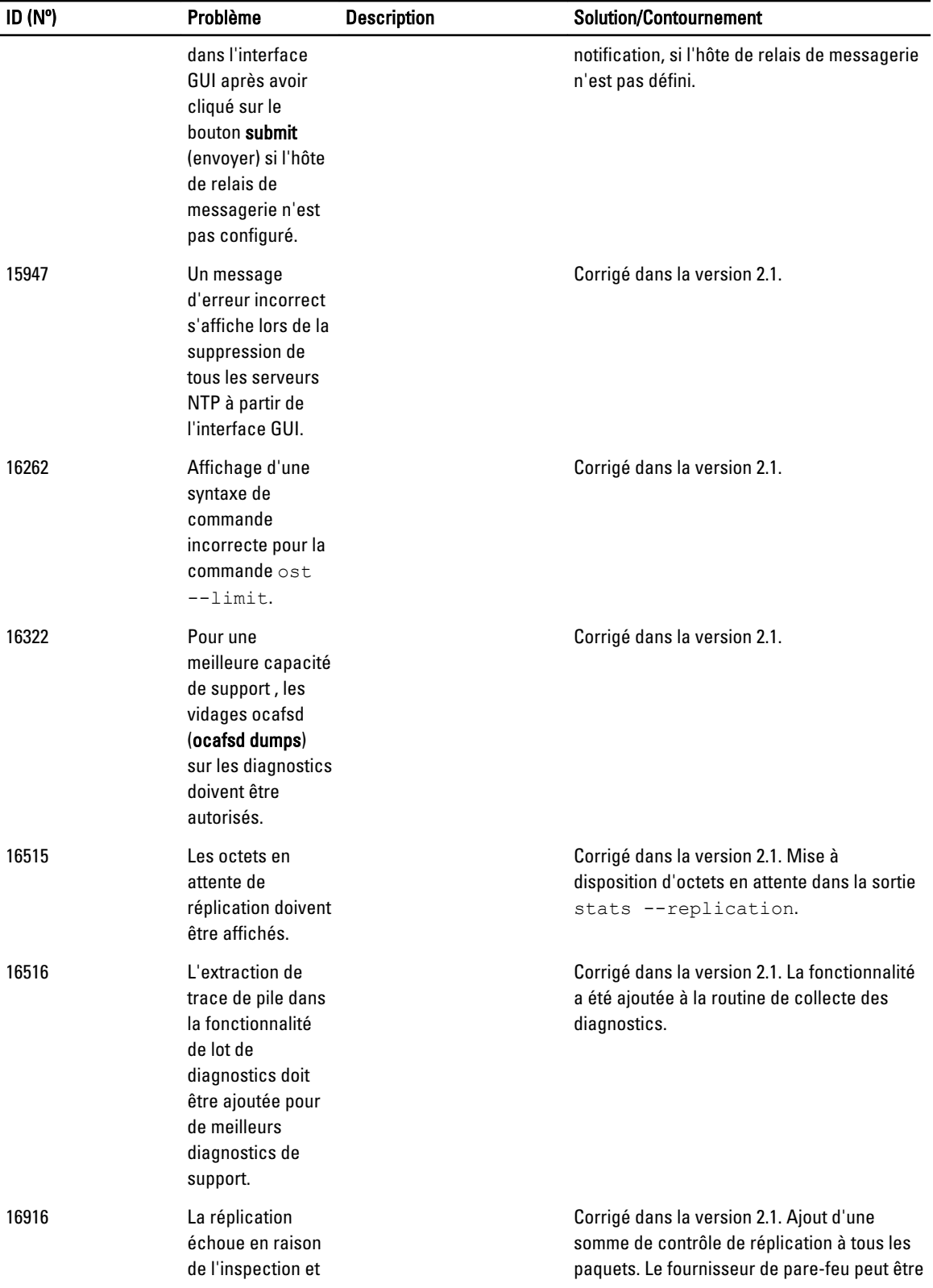

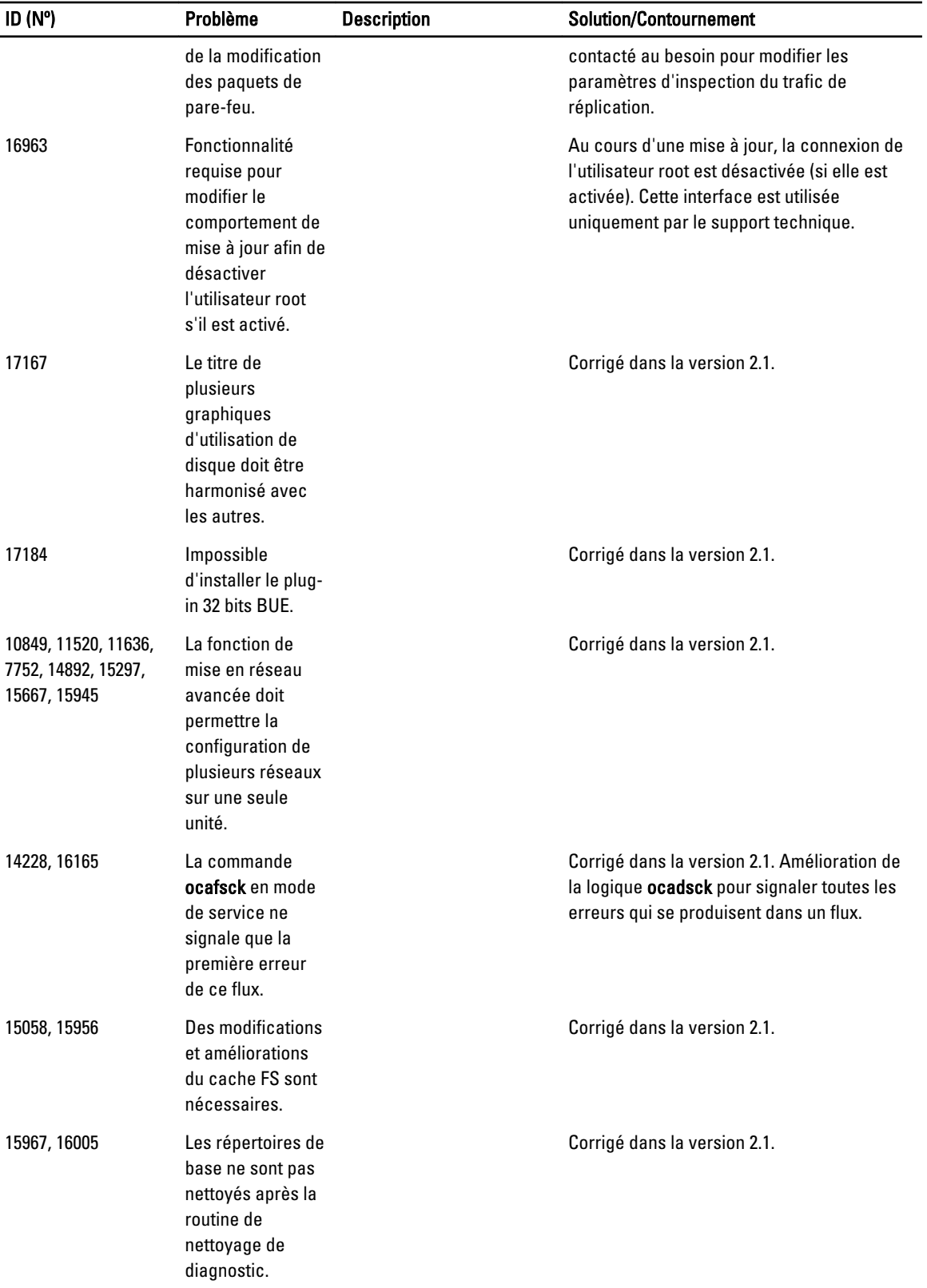

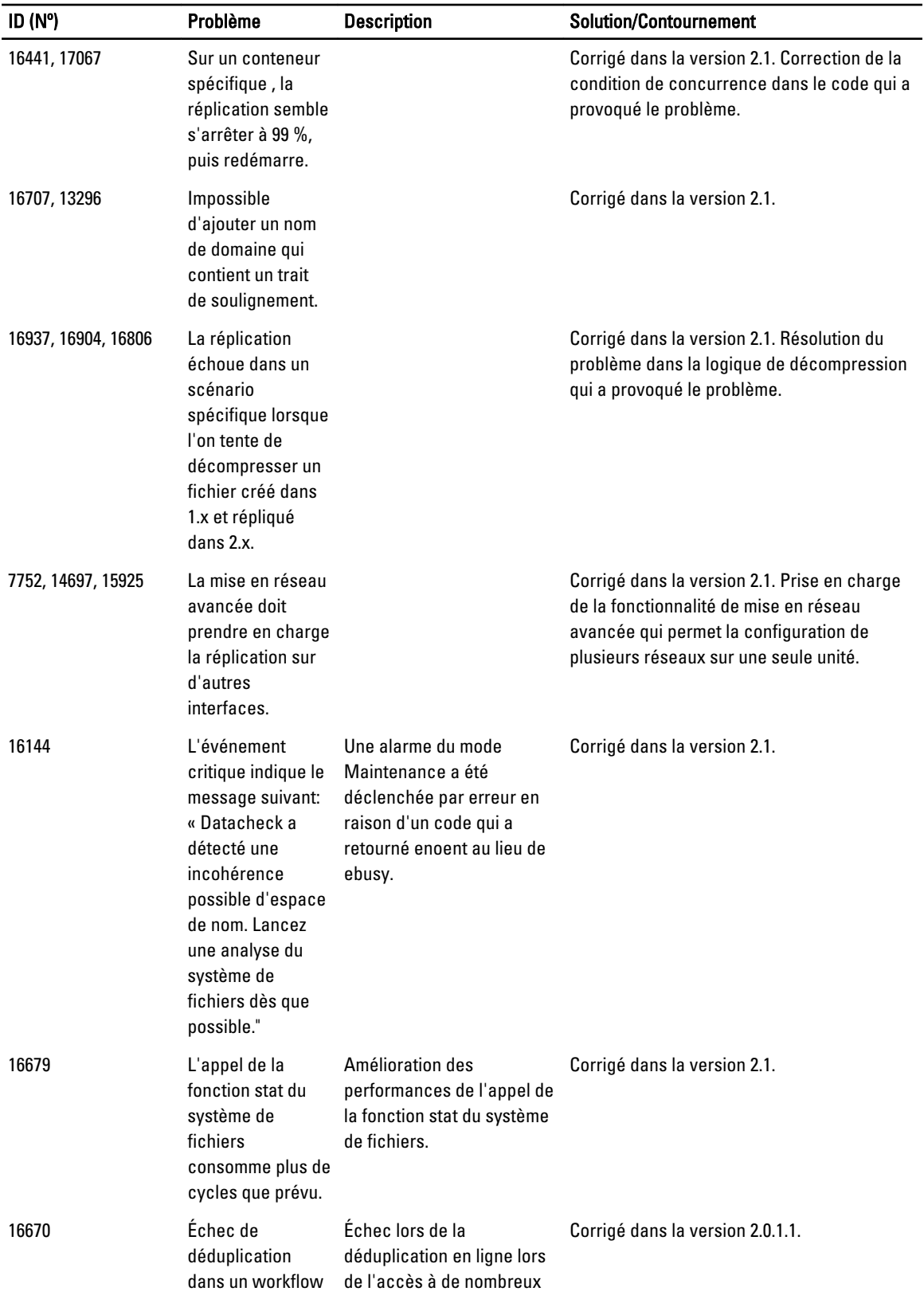

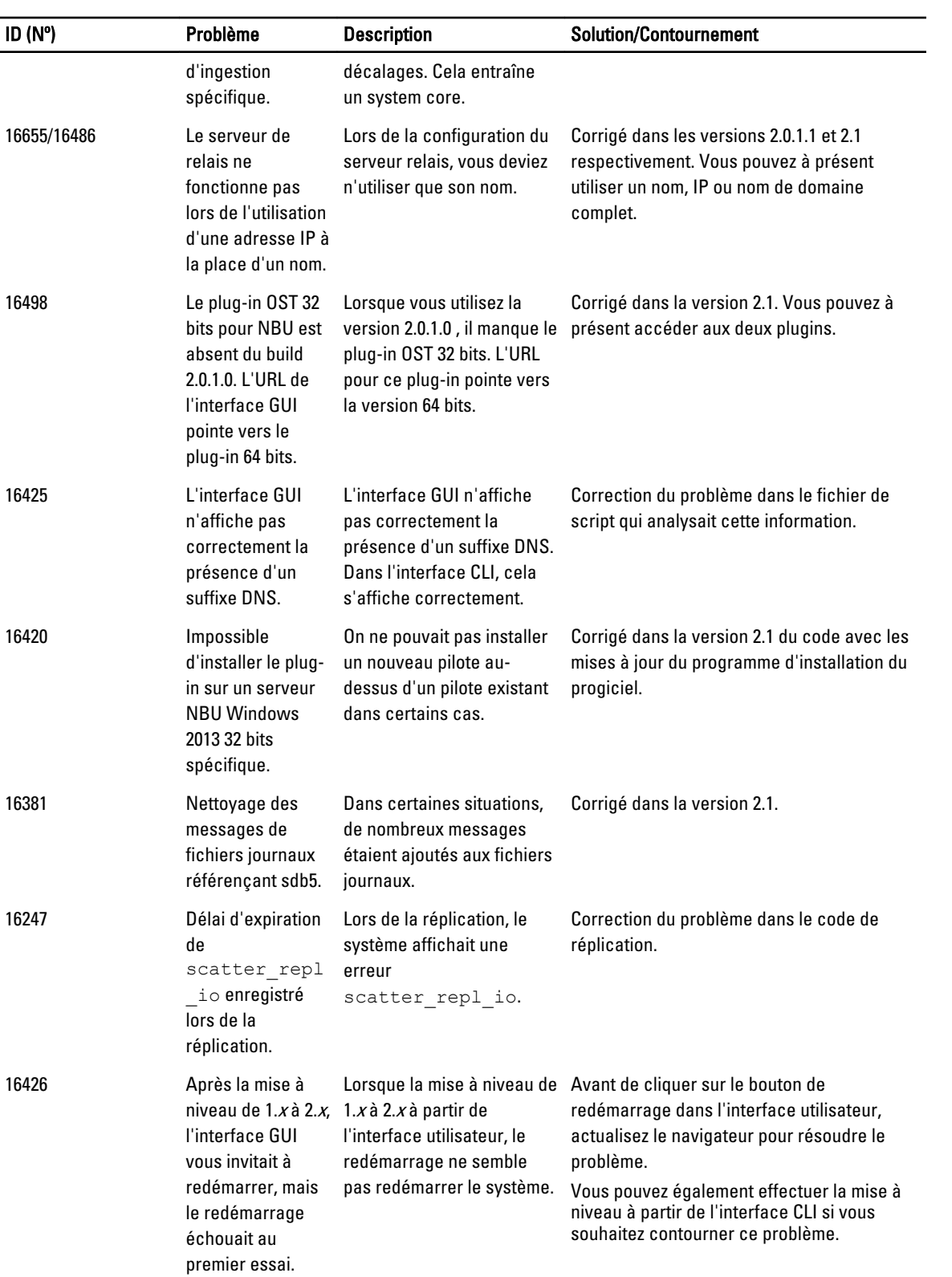

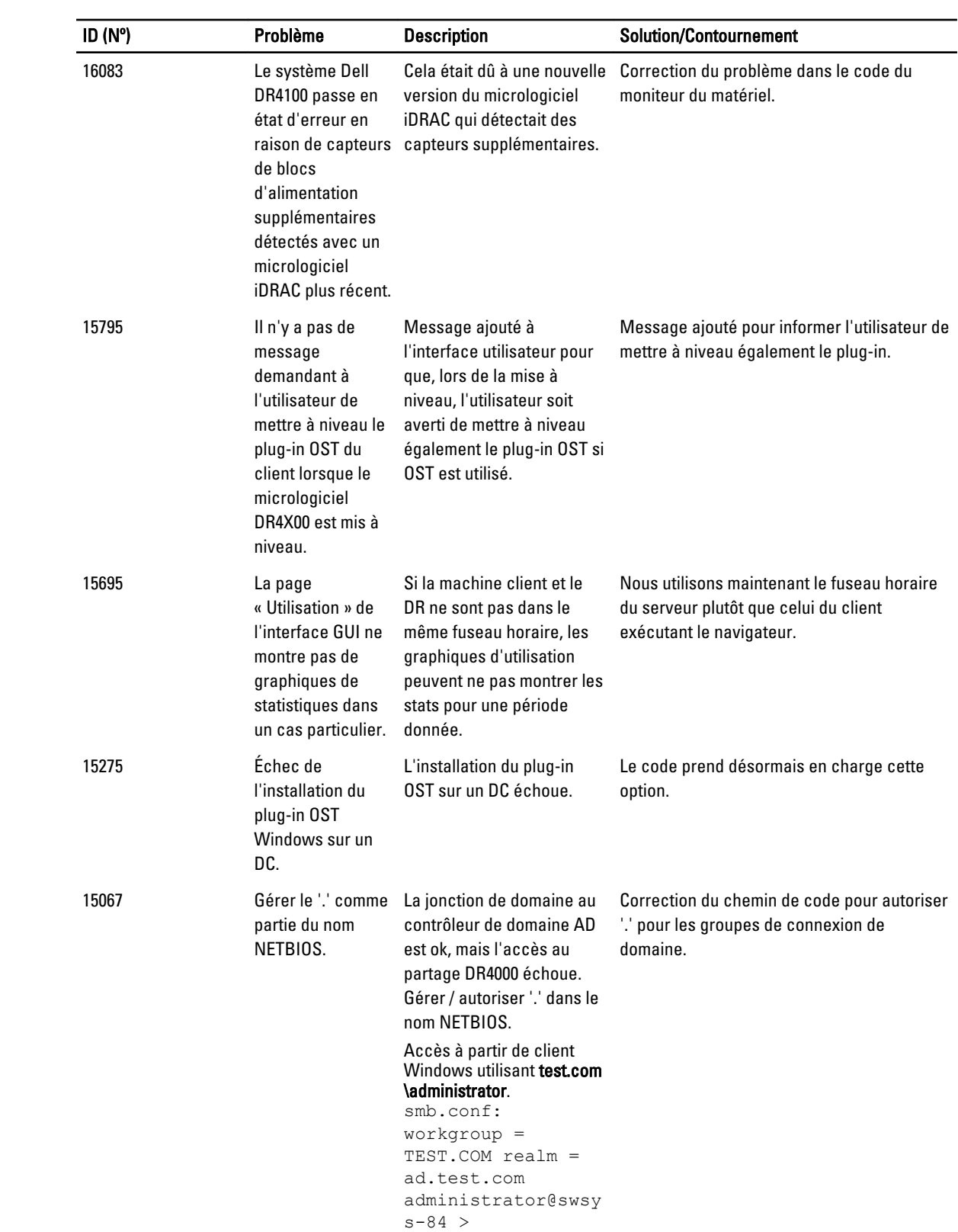

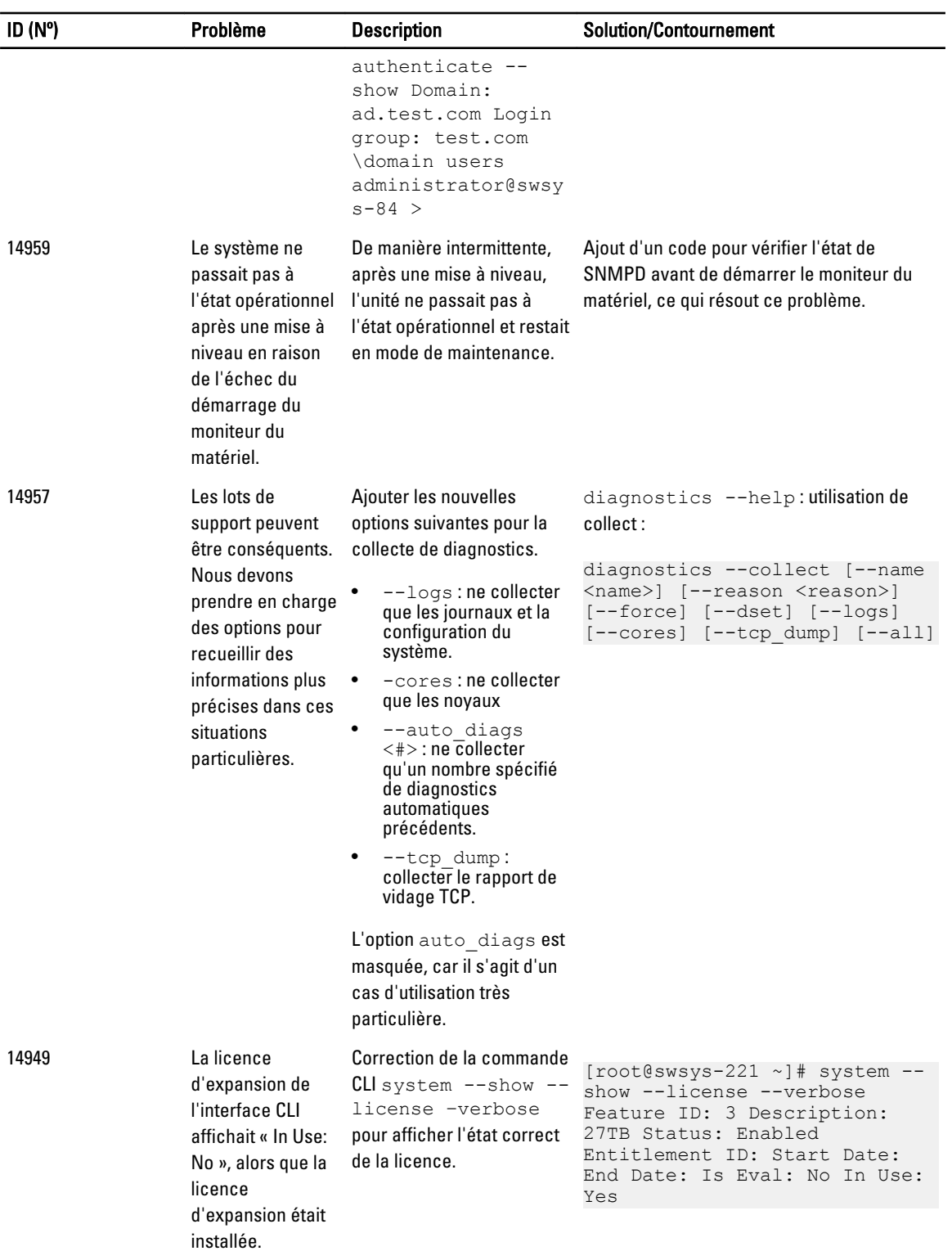

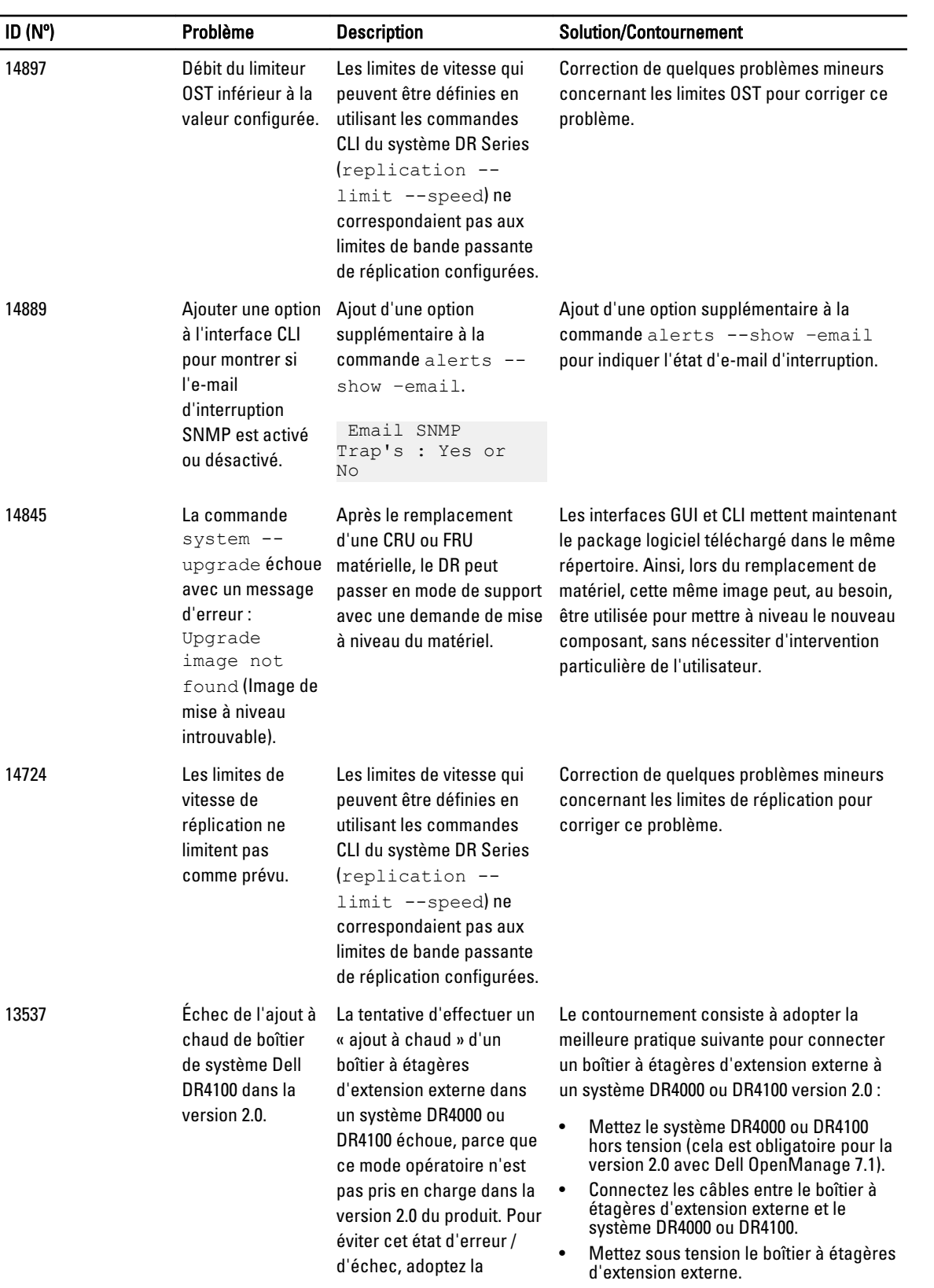

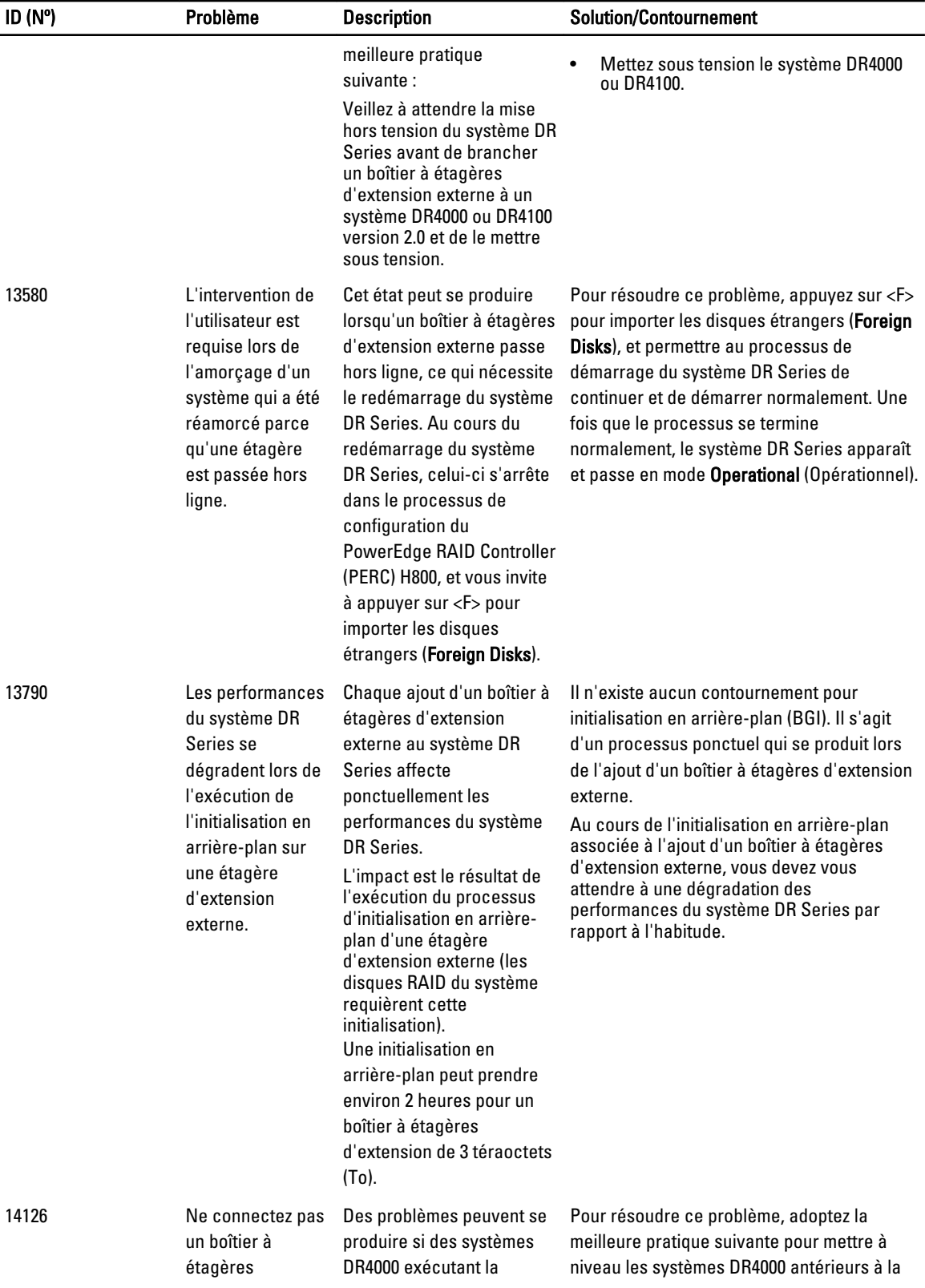

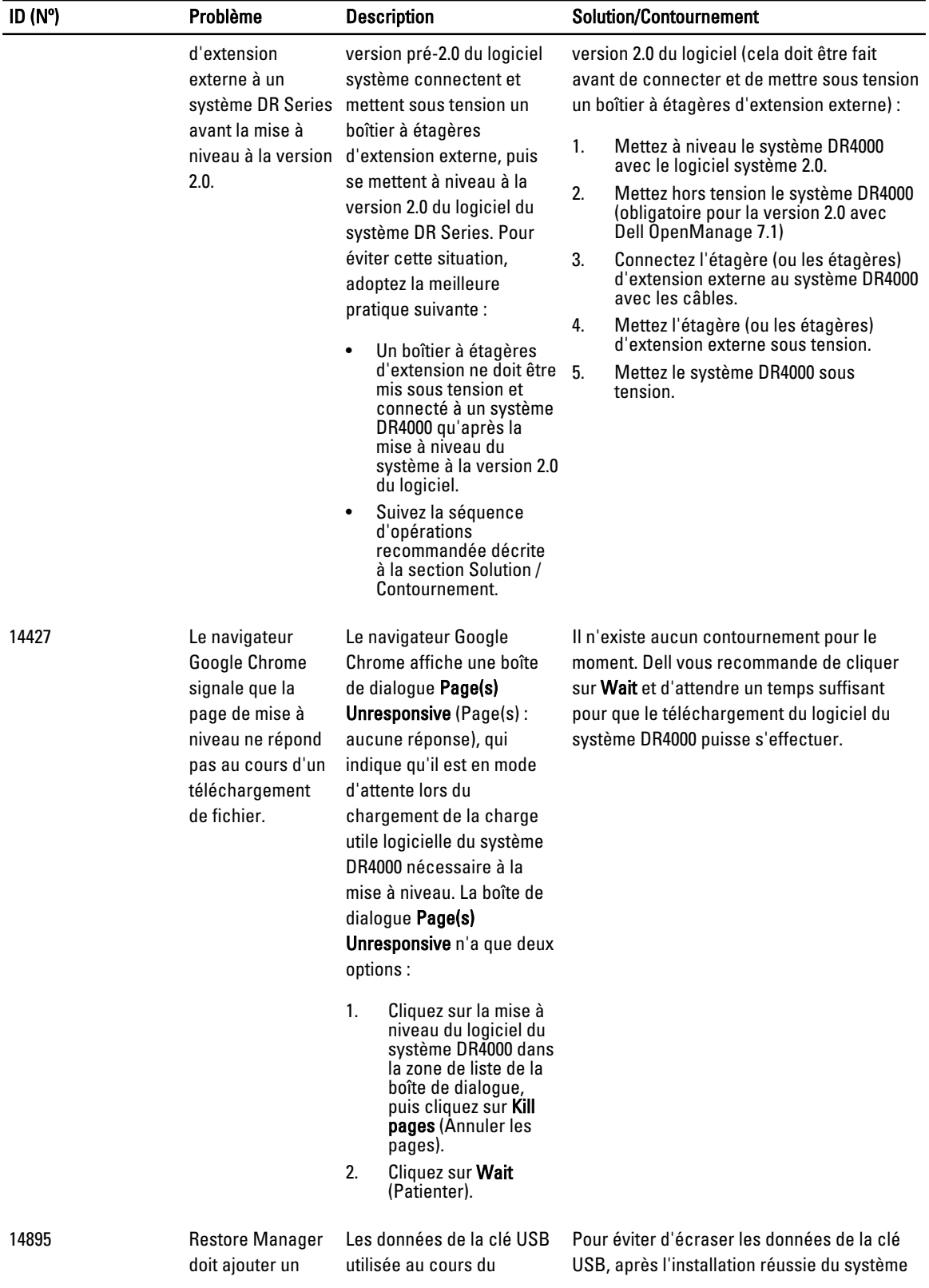

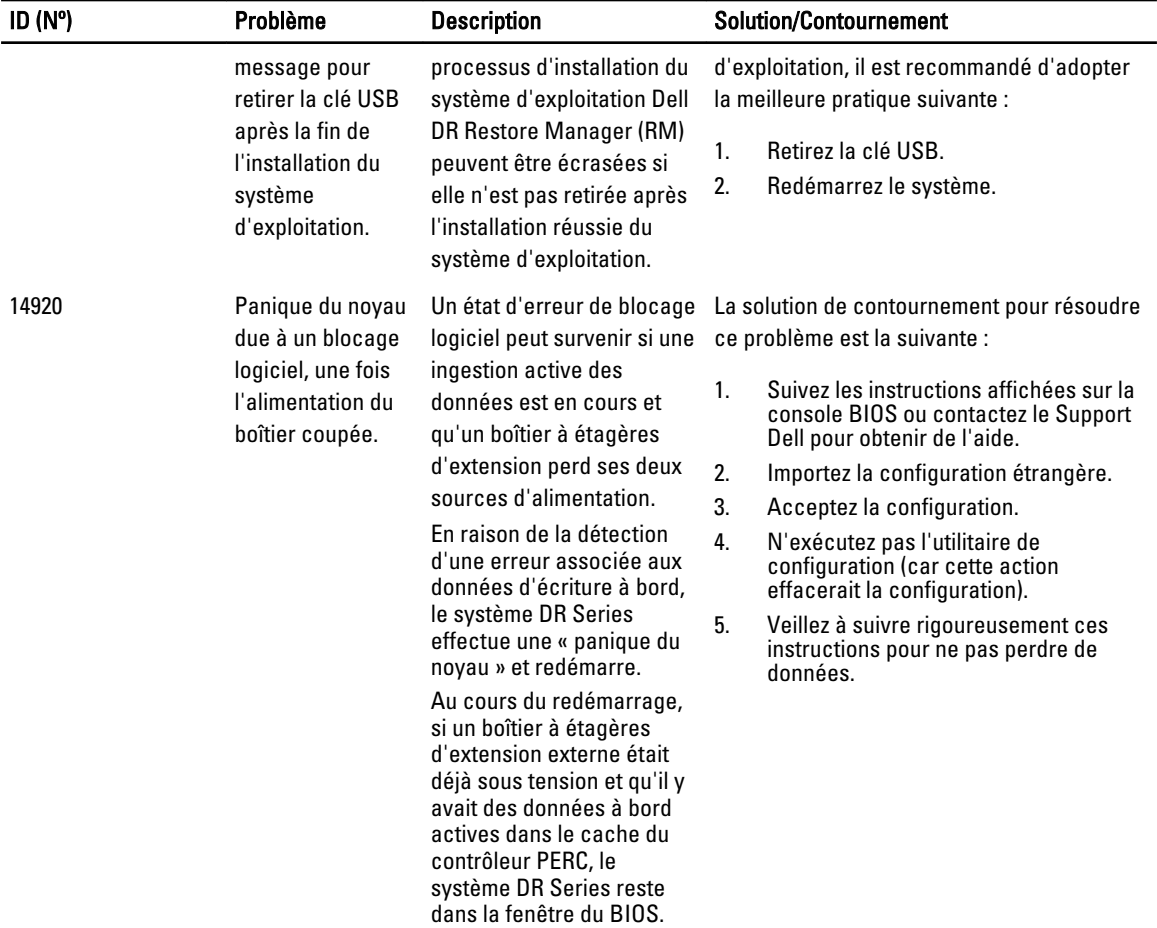

## <span id="page-30-0"></span>Obtenir de l'aide

#### Autres informations utiles

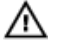

AVERTISSEMENT : Pour plus d'informations, consultez les informations réglementaires et de sécurité livrés avec le système DR Series. Les informations sur la garantie se trouvent soit dans ce document soit dans un document distinct.

Tous les documents mentionnés sont disponibles à l'adresse dell.com/support/manuals.

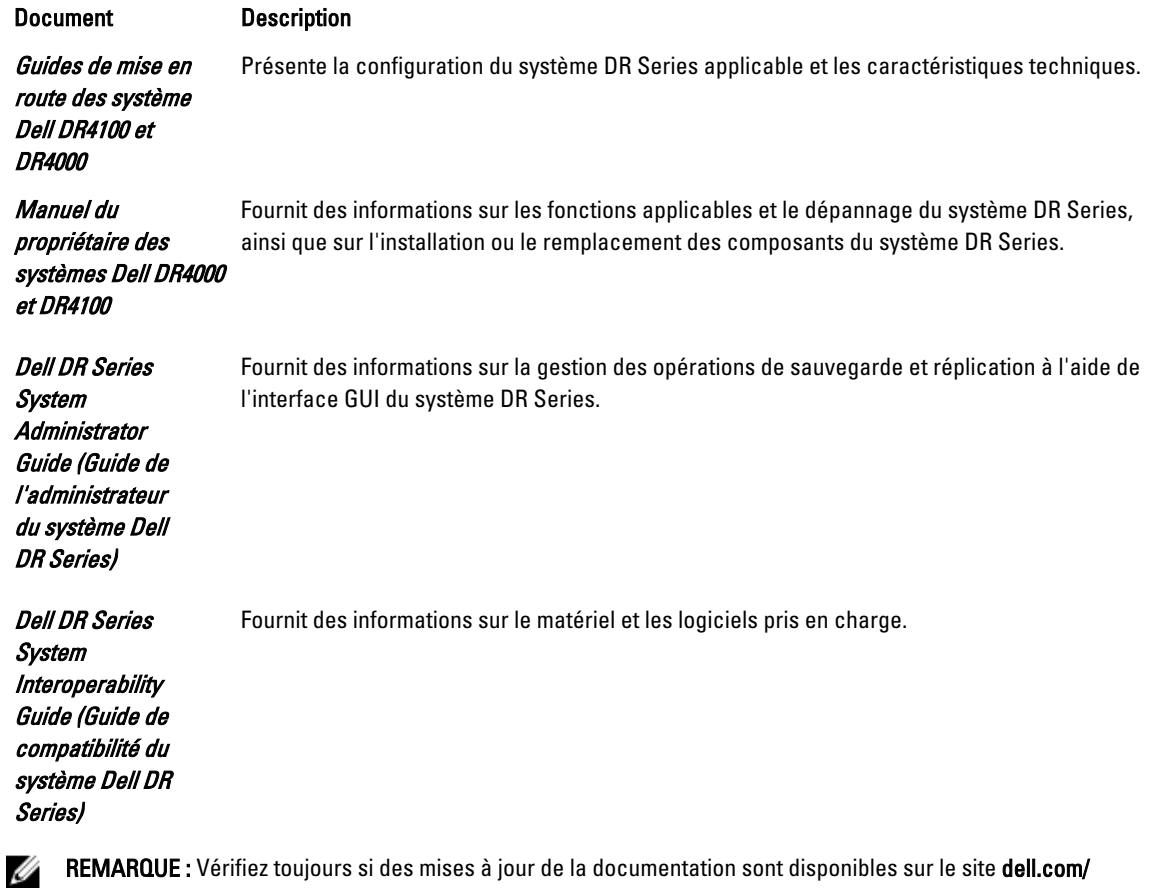

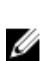

REMARQUE : Vérifiez toujours si des mises à jour de la documentation sont disponibles sur le site dell.com/ support/manuals et lisez-les en premier car elles prévalent souvent sur les informations contenues dans les autres documents.

REMARQUE : Lisez d'abord les notes de mise à jour car elles contiennent les toutes dernières informations sur les problèmes connus relatifs à une version spécifique du produit.

#### <span id="page-31-0"></span>Contacter Dell

Ø REMARQUE : Si vous ne disposez pas d'une connexion Internet, les informations de contact figurent sur la facture d'achat, le borderau de colisage, la facture le catalogue des produits Dell.

Dell propose diverses options d'assistance et de maintenance en ligne et téléphonique. Ces options varient en fonction du pays et du produit et certains services peuvent ne pas être disponibles dans votre région Pour contacter le service commercial, technique ou client de Dell :

- 1. Rendez-vous sur dell.com/contactdell.
- 2. Vérifiez votre pays ou région dans le menu déroulant situé dans le coin supérieur gauche de la page.
- 3. Sélectionnez votre catégorie de support : Support technique, Support client, Ventes ou Services de support internationaux.
- 4. Sélectionnez le lien de service ou de support approprié en fonction de vos besoins.

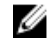

REMARQUE : Si vous avez acheté un système Dell, l'on vous demandera peut-être de fournir le Numéro de service.

#### Localisation du numéro de service de votre système

Votre système est identifié par un code de service express et un numéro de service uniques. Ceux-ci se trouvent à l'avant du système sur l'étiquette d'informations. Dell utilise ces informations pour acheminer les appels de support au personnel approprié.

#### Commentaires sur la documentation

Si vous avez des commentaires à faire sur ce document, écrivez à l'adresse documentation feedback@dell.com. Vous pouvez également cliquer sur le lien Feedback (Commentaires) sur n'importe quelle page de la documentation Dell, remplir le formulaire et cliquer sur Submit (Soumettre) pour envoyer vos commentaires.